# **「부천대학교 교사연수 신청방법 매뉴얼」**

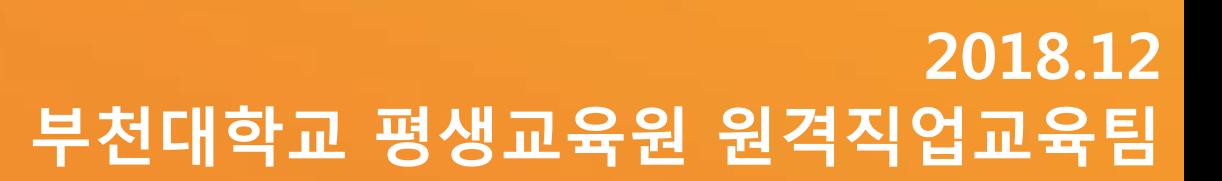

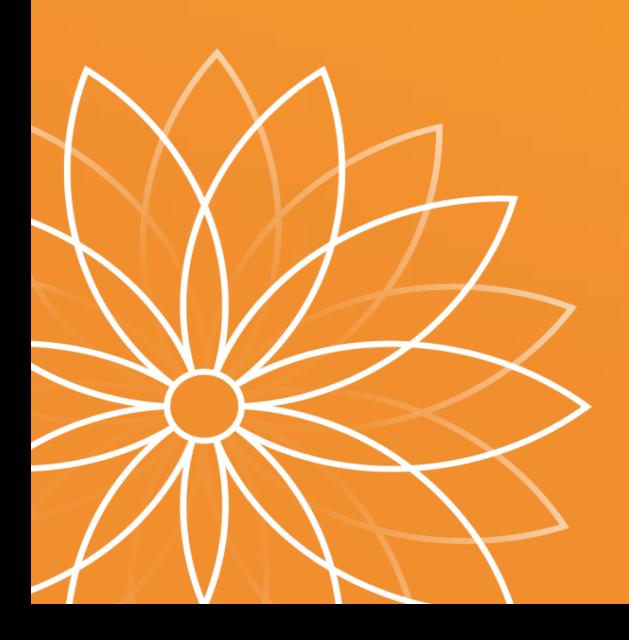

▶ 부천대학교 홈페이지 하단 배너 클릭 및 공지사항 클릭

▶ 교사연수 신청(바로가기) URL

<https://tis.bc.ac.kr/eduApply.html>

▶ 교사연수 신청은 전산프로그램에 접속하여 입력하는 시스템 입니다. 다음 매뉴얼을 보시고 신청해주시기 바랍니다.

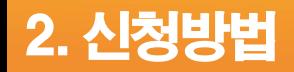

### ▶ <https://tis.bc.ac.kr/eduApply.html>

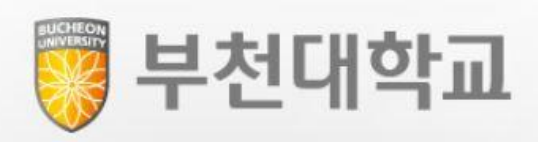

이 화면은 특성화 고등학교의 교사 연수 신청을 위한 화면입니다.

#### 신청확인 및 공문다운로드도 가능합니다.

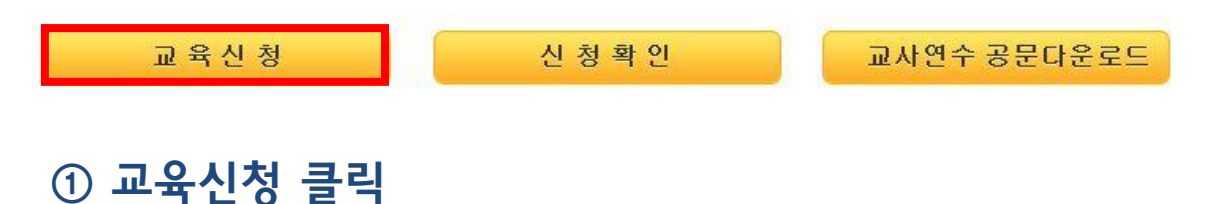

# ▶ <https://tis.bc.ac.kr/eduApply.html>

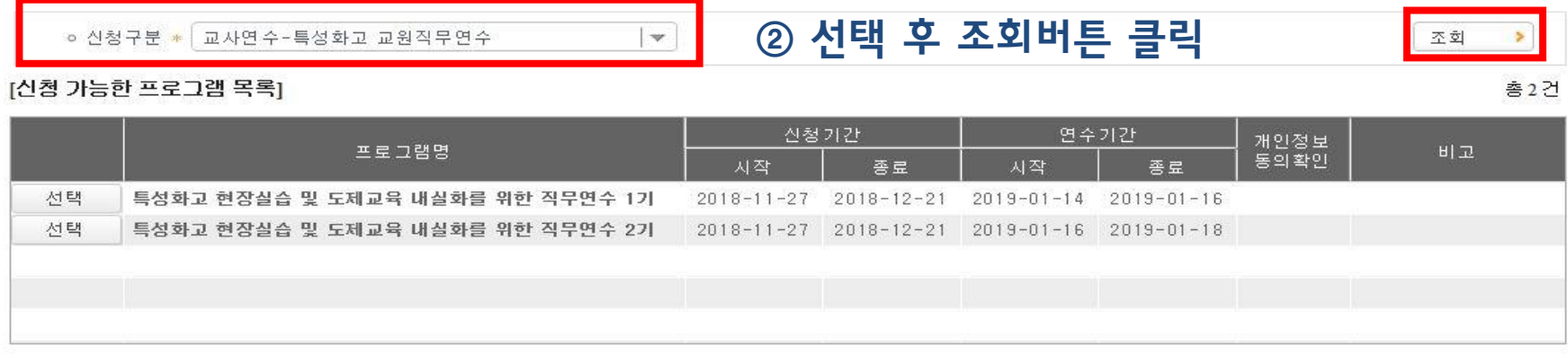

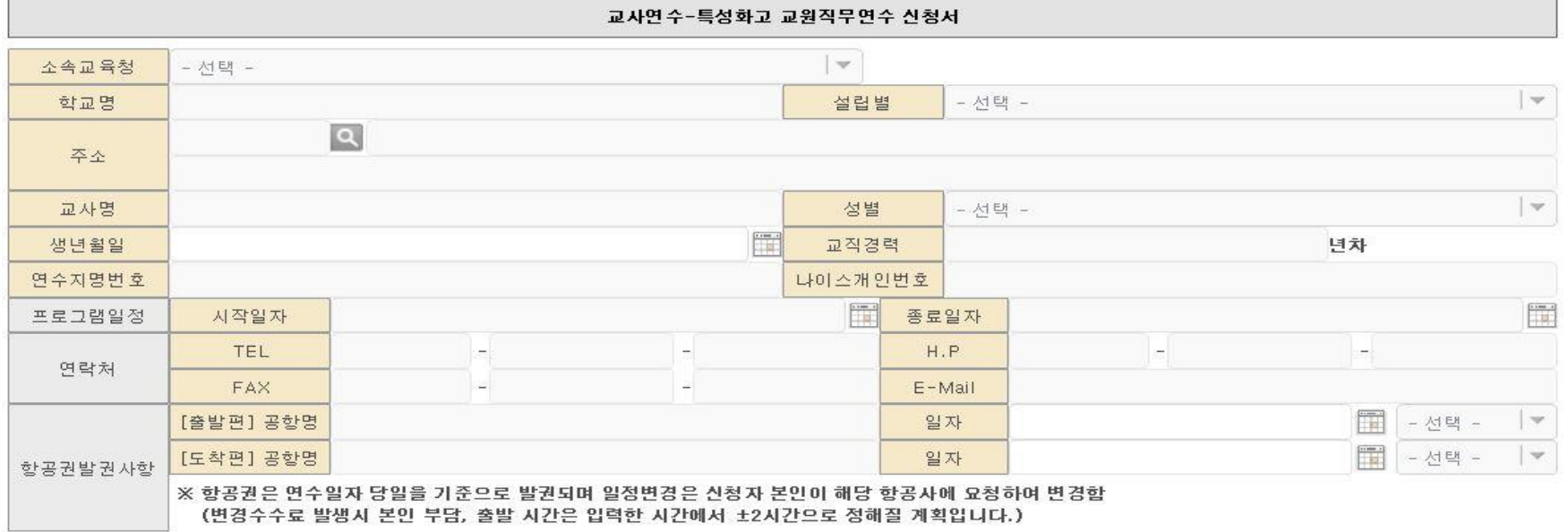

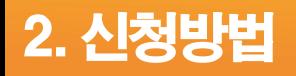

# ▶<https://tis.bc.ac.kr/eduApply.html>

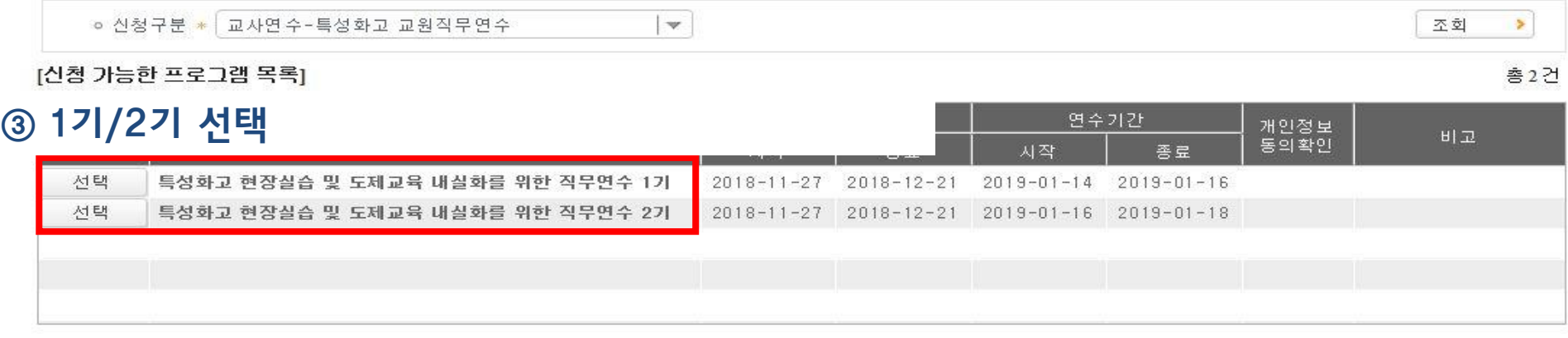

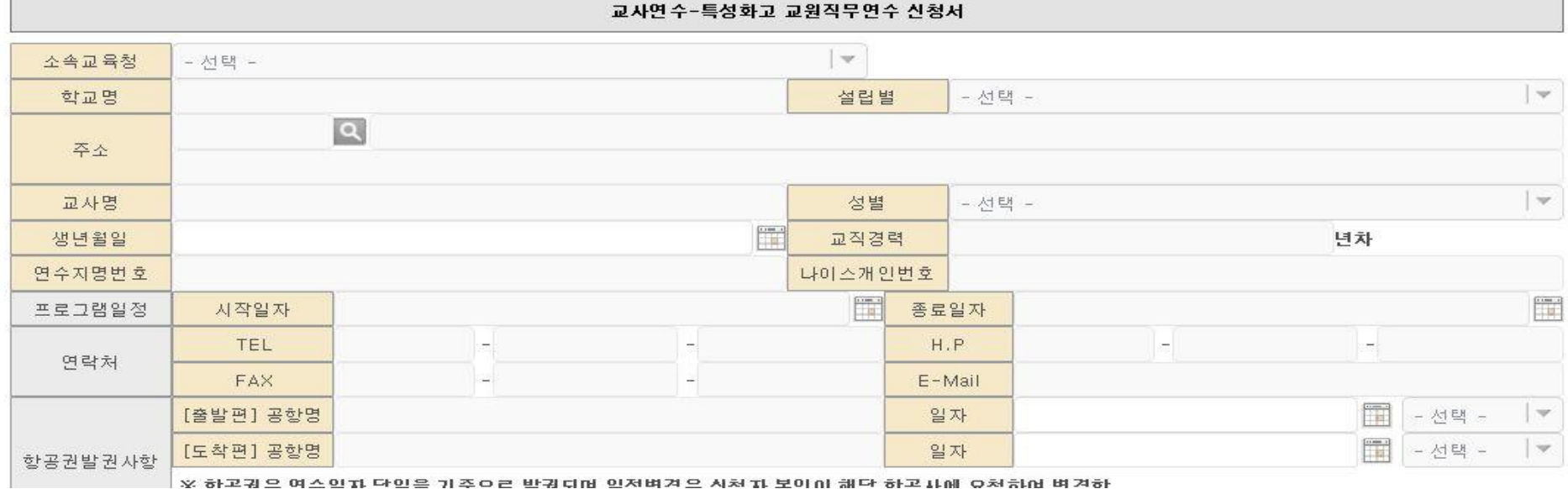

# ▶<https://tis.bc.ac.kr/eduApply.html>

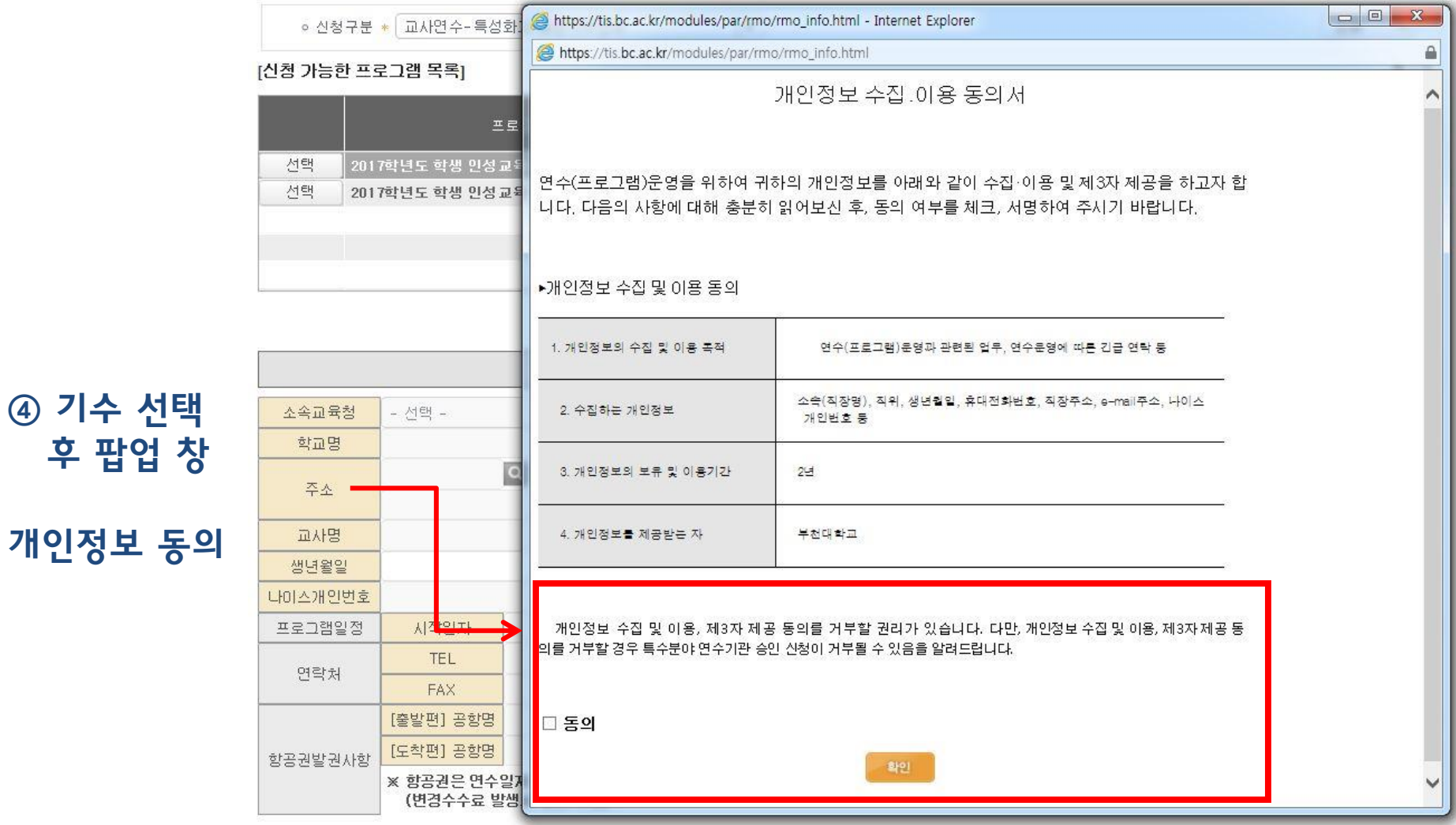

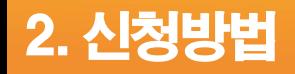

#### ▶ <https://tis.bc.ac.kr/eduApply.html>

#### 공란 없이 모두 입력 후 신청 버튼 클릭

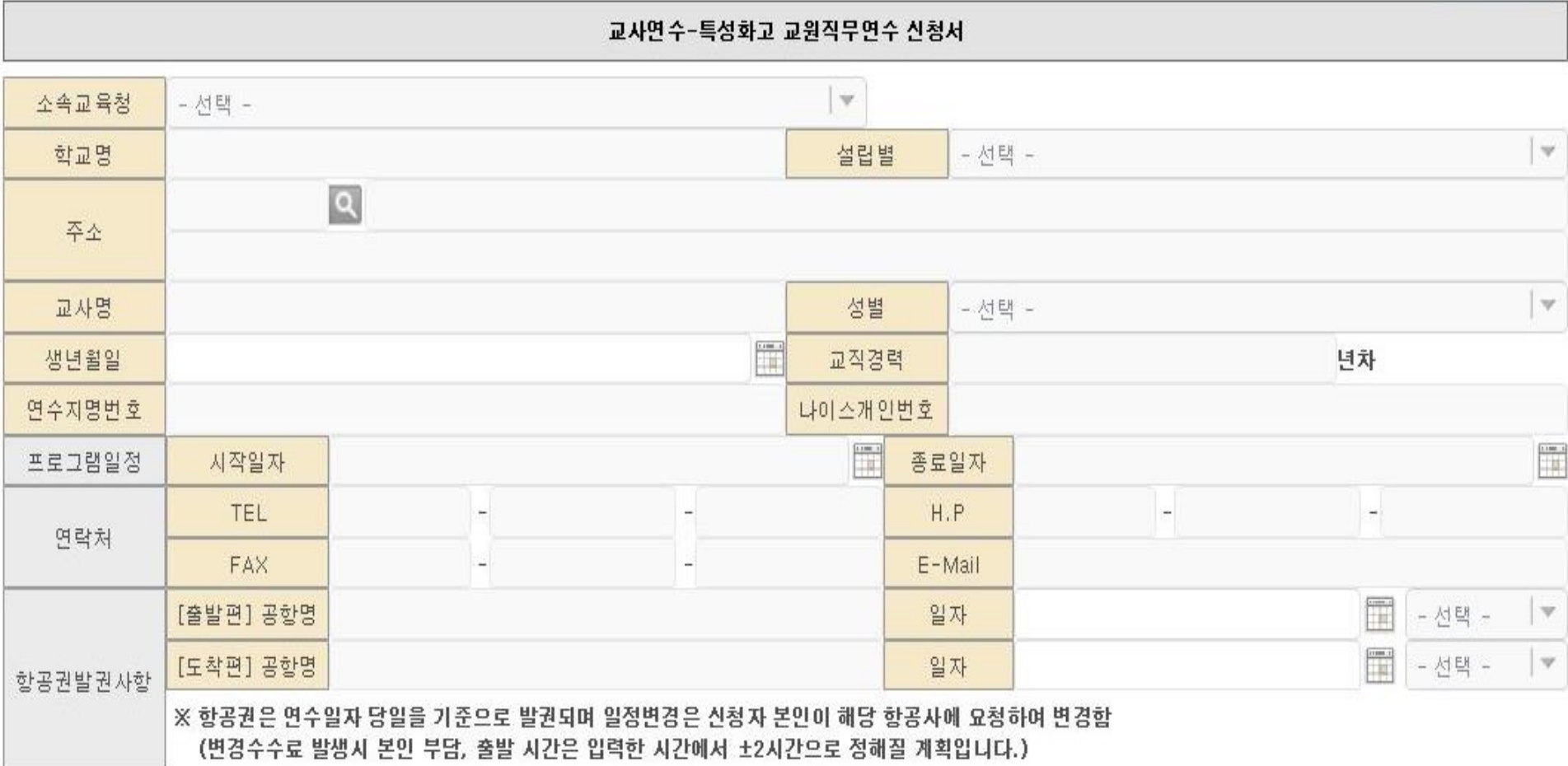